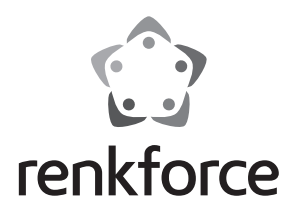

## Q  **Instrukcja użytkowania**

# **Konwerter USB 3.0 na IDE+SATA**

 **Nr zam. 1277996**

## **Zastosowanie zgodne z przeznaczeniem**

Produkt służy do obsługi dysku twardego/SSD lub optycznego napędu (IDE lub SATA) poprzez interfejs USB.

Dołączony zewnętrzny zasilacz służy do zasilania konwertera i podłączonego dysku twardego/SSD lub optycznego napędu.

Należy bezwzględnie przestrzegać wskazówek bezpieczeństwa zawartych w tej instrukcji. Należy uważnie przeczytać instrukcję użytkowania i zachować ją na przyszłość.

Zastosowanie inne niż wyżej wymienione może prowadzić do uszkodzenia produktu, a dodatkowo wiąże się z zagrożeniami takimi jak: zwarcie, pożar, porażenie prądem itd. Modyfikacja oraz przebudowa produktu są zabronione!

Niniejszy produkt jest zgodny z aktualnie obowiązującymi normami krajowymi i europejskimi. Wszystkie nazwy firm i produktów należą do znaków towarowych aktualnego właściciela. Wszelkie prawa zastrzeżone.

#### **Zawartość zestawu**

- Konwerter
- Zasilacz
- Przewód USB 3.0
- Kabel zasilający dla twardych dysków/napędów IDE
- Instrukcja użytkowania

## **Wyjaśnienia symboli, oznaczenia**

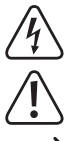

 Symbol błyskawicy w trójkącie stosowany jest, gdy istnieje zagrożenie dla zdrowia, takie jak np. porażenie prądem.

 Ten symbol oznacza niebezpieczeństwo podczas obsługi, działania albo użytkowania urządzenia.

Symbol strzałki oznacza specjalne uwagi i wskazówki dotyczące obsługi.

# **Zasady bezpieczeństwa**

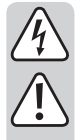

**użytkowania, rękojmia/gwarancja wygasa! Nie ponosimy żadnej odpowiedzialności za szkody pośrednie! W przypadku uszkodzenia mienia lub ciała spowodowanego niewłaściwym użytko-**

**W przypadku uszkodzeń spowodowanych niezastosowaniem się do tej instrukcji**

**waniem urządzenia lub nieprzestrzeganiem zasad bezpieczeństwa, producent nie ponosi żadnej odpowiedzialności! W takich przypadkach rękojmia/gwarancja wygasa!**

#### **a) Informacje ogólne**

- Ze względów bezpieczeństwa i zgodności z certyfikatem (CE), przebudowa i/lub modyfikacja produktu na własną rękę nie jest dozwolona. Produktu nie należy rozmontowywać.
- Konserwacja i naprawy powinny być wykonywane wyłącznie przez fachowca.
- Nie należy pozostawiać opakowania bez nadzoru, może bowiem stać się wówczas niebezpieczną zabawką dla dzieci.

#### **b) Zasilacz**

- Budowa zasilacza jest zgodna z II klasą ochronności. Można używać tylko jednego, odpowiedniego gniazda wtykowego do zasilania urządzenia.
- Gniazdo wtykowe, do którego podłączany jest zasilacz, musi być łatwo dostępne.
- Nigdy nie należy odłączać zasilacza sieciowego z gniazda chwytając za kabel. Należy uchwycić go po bokach obudowy, a następnie wyjąć z gniazda.
- Jeśli zasilacz sieciowy jest uszkodzony, nie należy go dotykać, stwarza to bowiem poważne zagrożenie życia na skutek porażenia prądem!

 Najpierw należy odłączyć zasilanie od gniazdka sieciowego, do którego podłączony jest zasilacz (wyłączyć połączony z nim wyłącznik bezpieczeństwa lub wyjąć bezpiecznik, a następnie wyłączyć wyłącznik różnicowo-prądowy, by gniazdko elektryczne było całkowicie odłączone od zasilania).

 Następnie należy odłączyć zasilacz od gniazda zasilania. Zaleca się pozbyć uszkodzonego zasilacza w sposób przyjazny dla środowiska; nie powinno się go więcej używać. Należy wymienić go na identyczny zasilacz.

## **c) Obsługa**

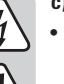

• Produkt nie jest zabawką. Urządzenia, które do działania potrzebują zasilania sieciowego, powinny być umieszczone w miejscu niedostępnym dla dzieci. Należy zachować szczególną ostrożność w obecności dzieci.

 Montaż oraz uruchomienie urządzenia należy przeprowadzić w taki sposób, aby dzieci nie mogły się do niego dostać.

- Produkt przeznaczony jest do użytku wyłącznie w pomieszczeniach zamkniętych i suchych. Produkt nie może zostać zawilgocony ani zamoczony, nigdy nie należy dotykać go mokrymi rękami!
- Zasilacz może stwarzać ryzyko zagrożenia życia wskutek porażenia prądem!
- Należy unikać następujących niekorzystnych warunków środowiskowych w miejscu instalacji lub w czasie transportu:
	- wilgoć lub zbyt wysoka wilgotność powietrza
	- zimno lub gorąco, bezpośrednie oddziaływanie światła słonecznego
- pył lub łatwopalne gazy, opary lub rozpuszczalniki
- silne wibracje, wstrząsy, uderzenia
- silne pola magnetyczne, na przykład w pobliżu maszyn lub głośników
- Jako miejsce ustawienia konwertera i podłączonego dysku twardego/SSD lub optycznego napędu należy wybrać stabilną, równą, poziomą i wystarczająco dużą powierzchnię.
- Nie należy poruszać dyskiem twardym, gdy jest eksploatowany lub krążki magnetyczne po wyłączeniu wciąż się kręcą. Istnieje ryzyko utraty danych! Ponadto może dojść do uszkodzenia dysku twardego, gdy głowica zapisu/odczytu najdzie na krążek magnetyczny.
- Nie wolno używać produktu od razu po przeniesieniu go z zimnego pomieszczenia do ciepłego. Powstała wówczas skroplona woda może w pewnych okolicznościach spowodować uszkodzenie urządzenia. Ponadto istnieje niebezpieczeństwo porażenia prądem przez zasilacz!
- Przed podłączeniem i użytkowaniem produktu, należy najpierw pozwolić, aby osiągnął on temperaturę pokojową. Może to potrwać kilka godzin.
- Podczas instalacji urządzenia należy upewnić się, że kable nie są załamane ani zmiażdżone.
- Z produktem należy obchodzić się ostrożnie, gdyż może zostać uszkodzony poprzez wstrząsy, uderzenia i upadki, nawet z niewielkiej wysokości.

## **Elementy obsługowe i złącza**

- 1 Gniazdo podłączeniowe USB 3.0
- 2 Okrągłe gniazdo o niskim napięciu do podłączania załączonego zasilacza
- 3 Gniazdo wyjściowe do zasilania napędów IDE
- 4 Złącze dla napędów IDE
- 5 Dioda LED PWR"
- 6 Dioda LED USB3.0"
- 7 Dioda LED IDE"
- 8 Dioda LED SATA"
- 9 Złącze dla napędów IDE 6,35 cm/2,5"

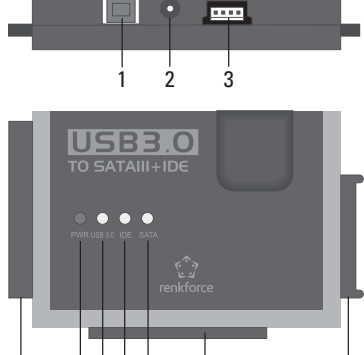

### **Ogólne informacje na temat podłączania napędów**

- Przed podłączeniem lub odłączeniem napędu (dysku twardego/SSD lub napędu optycznego) należy odłączyć zasilanie. W tym celu przestaw przełącznik kołyskowy na kablu podłączeniowym zasilacza na pozycję "OFF" (wył.).
- Możliwa jest równoczesna eksploatacja napędu SATA i IDE.

Możliwe są następujące dwie kombinacje:

a) Naped SATA + naped IDE 6,35 cm/2,5 $'$ 

b) Napęd SATA + napęd IDE 8,89 cm/3,5"

 W zależności od poboru prądu podłączonej kombinacji wymagane jest m.in wykorzystanie zasilacza o większej mocy niż ten dołączony do zestawu.

 Może to być wymagane zwłaszcza w połączeniu ze starszymi napędami lub podczas podłączania napędu optycznego (np. dysków twardych IDE i SATA-Blu-ray-Brenner).

 W takim wypadku wymagany jest zasilacz z ustabilizowanym napięciem wyjściowym +12 V/DC oraz prądem wyjściowym min. 3,5 A. Okrągła wtyczka (średnica zewnętrzna 5,5 mm, średnica wewnętrzna 2,1 mm) musi być podłączona zgodnie z polaryzacją (wewnętrzny styk: plus/+ , zewnętrzny styk: minus/-).

4 5 6 7 8 9 10

10 Złącze dla napędów SATA

# **Złącze napędu IDE 6,35 cm/2,5"**

- Napęd musi być ustawiony jako napęd główny "Master". W przeciwnym wypadku napęd nie zostanie poprawnie rozpoznany. W celu właściwego ustawienia należy przestrzegać instrukcji użytkowania używanego napędu, oznaczeń na napędzie lub informacji na stronie internetowej producenta.
- Przestaw przełącznik kołyskowy na kablu dołączonego zasilacza na pozycję "OFF" (wył.).
- Połącz napęd z odpowiednim złączem IDE (9), uważaj przy tym na właściwą orientację 44-biegunowej płaskiej wtyczki. Elektronika dysku twardego/SSD wskazuje do dołu, a diody LED na obudowie konwertera do góry.

#### **Złącze napędu IDE 8,89 cm/3,5"**

- Napęd musi być ustawiony jako napęd główny "Master". W przeciwnym wypadku napęd nie zostanie poprawnie rozpoznany. W celu właściwego ustawienia należy przestrzegać instrukcji użytkowania używanego napędu, oznaczeń na napędzie lub informacji na stronie internetowej producenta.
- Przestaw przełącznik kołyskowy na kablu dołączonego zasilacza na pozycję "OFF" (wył.).
- Połącz napęd z odpowiednim złączem IDE (4), uważaj przy tym na właściwą orientację 40-biegunowej płaskiej wtyczki. Elektronika dysku twardego wskazuje do dołu, a diody LED na obudowie adaptera do góry.
- Połącz złącze zasilania napędu poprzez dołączony kabel zasilający z gniazdem wyjściowym (3). Samo łącze danych IDE nie zasila napędu!

#### **Podłączenie napędu SATA**

- Przestaw przełącznik kołyskowy na kablu dołączonego zasilacza na pozycję "OFF" (wył.).
- Połącz napęd z odpowiednim złączem SATA (10).

#### **Uruchomienie/eksploatacja**

- Podłącz gniazdo USB (1) za pomocą dołączonego kabla USB 3.0 do portu USB w komputerze (najlepiej użyć gniazda USB 3.0).
- Jeśli nie nastąpi żadna akcja, podłącz do okrągłego gniazda o niskim napięciu (2) odpowiednią okrągłą wtyczkę zasilacza, a zasilacz do właściwego gniazda sieciowego.
- Włącz komputer i poczekaj, aż system operacyjny zostanie w pełni załadowany.
- Przestaw przełącznik kołyskowy na kablu zasilającym zasilacza na pozycję "ON" (wł.). Dioda LED "PWR" (5) zaświeci się.

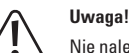

- Nie należy poruszać dyskiem twardym, gdy jest eksploatowany lub krążki magnetyczne po wyłączeniu wciąż się kręcą. Istnieje ryzyko utraty danych! Ponadto może dojść do uszkodzenia dysku twardego, gdy głowica zapisu/odczytu najdzie na krążek magnetyczny.
- Podczas pierwszego uruchomienia konwertera system operacyjny (np. Windows) rozpozna nowy sprzęt i zainstaluje potrzebny sterownik. Jest on zawarty w systemie operacyjnym, dlatego nie jest dołączony osobny nośnik danych ze sterownikiem.
- Jeśli twardy dysk/SSD miał już przeprowadzoną partycję i znajdują się na nim dane, powinny one pojawić się po kilku sekundach w menedżerze danych systemu Windows.

W przypadku nowo zakupionego twardego dysku/SSD na początku wymagane jest przeprowadzenie partycji i formatowania, patrz kolejny rozdział.

## **Partycjonowanie i formatowanie dysku twardego**

Nowo zakupiony/pusty twardy dysk/SSD należy najpierw spartycjonować, a następnie sformatować, zanim będzie można zapisać na nim dane.

W systemie Windows XP i późniejszych wersach partycjonowanie można wykonać w prosty sposób za pomocą narzędzi administracyjnych komputera. Wystarczy wybrać w nich właściwy twardy dysk/SSD i utworzyć nową partycję. Następnie należy przeprowadzić formatowanie.

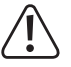

 Należy uważać, aby sformatować lub spartycjonować nowy twardy dysk/SSD a nie istniejący, ponieważ w ten sposób można utracić dane!

 Formatowanie twardego dysku/SSD (lub kasowanie i nowe tworzenie partycji oraz późniejsze formatowanie) kasuje wszystkie istniejące dane! Należy wcześniej przeprowadzić zabezpieczenie danych!

#### **Obsługa**

• Nie należy nigdy poruszać dyskiem twardym w czasie eksploatacji. Nie należy w niego uderzać, przewracać go, ani ustawiać w innej pozycji. Dysk twardy należy kłaść płasko na stole; nie należy stawiać go pionowo.

Po wyłączeniu należy odczekać przynajmniej 20 sekund przed poruszeniem dyskiem twardym, w przeciwnym wypadku może dojść do jego uszkodzenia! Po wyłączeniu twardy dysk ustawia głowicę zapisu/odczytu automatycznie w pozycji postojowej, silnik napędu zostaje wyłączony, a krążki magnetyczne obracające się wewnątrz twardego dysku zostają zatrzymane.

- Dysk twardy/SSD lub optyczny napęd należy transportować w odpowiedniej wyściełanej torbie transportowej.
- Podczas instalacji urządzenia należy upewnić się, że kable nie są załamane ani zmiażdżone.

# **Czyszczenie**

Wyłącz produkt i odłącz zasilacz od gniazda sieciowego. Po wyłączeniu twardego dysku poczekaj przynajmniej 20 sekund, zanim go poruszysz (patrz rozdział "Obsługa").

Do czyszczenia produktu wystarczy czysta, sucha i miękka ściereczka. Nie korzystaj z agresywnych środków czyszczących, ponieważ może dojść do przebarwienia obudowy! Kurz można z łatwością usunąć czystym, miękkim pędzelkiem lub odkurzaczem.

#### **Wskazówki i porady**

• Urządzenia USB można wkładać/wykładać podczas eksploatacji (a także włączać i wyłączać).

Należy jednak pamiętać, że pliki mogą ulec uszkodzeniu lub system operacyjny Windows może ulec awarii, jeśli kabel zostanie wyciągnięty podczas transferu danych (lub zasilanie zostanie odłączone).

W systemie Windows w przypadku eksploatacji poprzez USB zewnętrznych dysków twardych (lub innego nośnika pamięci masowej USB) zazwyczaj pojawia się ikona strzałki na pasku menu, za pomocą której można wydać systemowi Windows polecenie "odłączenia" urządzenia w celu zakończenia transferu danych, dzięki czemu można bezpiecznie odłączyć kabel połączeniowy.

- Urządzenia USB 3.0 są kompatybilne wstecz. Oznacza to, że produkt można podłączać także do tradycyjnych "wolniejszych" portów USB 2.0/1.1. Jednak nie skutkuje to zwiększeniem szybkości.
- Nie należy poruszać dyskiem twardym, gdy jest włączony. Po wyłączeniu należy odczekać przynajmniej 20 sekund przed poruszeniem dyskiem twardym (patrz rozdział "Obsługa").
- Istnieją dwa sposoby obliczania pojemności dysku twardego w "MB" lub "GB".
- Dla "komputerowych zawodowców" 1kB wynosi dokładnie 1024 bajtów (binarnie =2^10). 1MB to 1024\*1024=1048576 bajtów (binarnie =2^20) itd. Dla "zwykłych" użytkowników 1kB (1 "kilobajt") to tylko 1000 bajtów, tak jak np. 1 kilometr to dokładnie 1000 metrów. 1MB wyniesie wtedy "tylko" 1 milion bajtów więc 1000000 bajtów. Producenci dysków twardych korzystają przy obliczeniach z założenia, że 1000 bajtów = 1kB.

Z tego powodu pojemność dysku twardego podana przez producenta i ta wskazana przez system operacyjny różnią się, ponieważ do jej obliczania użyto różnych metod obliczeniowych.

- Należy pamiętać, że eksploatacja dużej liczby nowych dysków twardych jest możliwa tylko w połączeniu z aktualnymi systemami operacyjnymi (np. Windows 7 lub wyższe wersje).
- W interesie użytkownika leży przeprowadzanie regularnego zabezpieczenia danych. Dane o największym znaczeniu należy zapisywać na różnych nośnikach i przechowywać w różnych miejscach.
- Diody dostępu LED "IDE" (7) lub "SATA" (8) migają podczas uzyskania dostępu do napędu IDE lub SATA.
- Dioda LED "USB 3.0" (6) świeci się, gdy rozpoznane zostanie łącze danych USB 3.0.

## **Utylizacja**

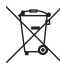

Produkty elektryczne lub elektroniczne nie są odpadami z gospodarstwa domowego.

 Produkt należy zutylizować po zakończeniu jego eksploatacji zgodnie z obowiązującymi przepisami prawnymi.

## **Dane techniczne**

#### **a) Konwerter**

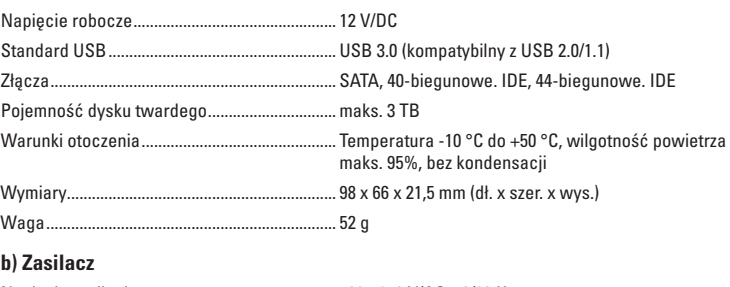

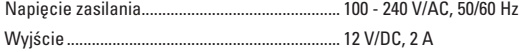

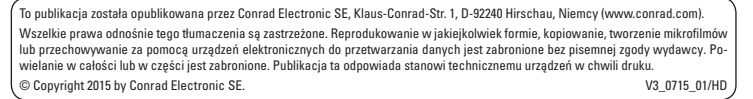

CE